# 通信施工企业 安全生产"三类人员"线上考核 管局账号使用指南 V1.0

工业和信息化部通信工程定额质监中心

**2020** 年 **6** 月

### **一、账号的开通及登录**

通信施工企业安全生产"三类人员"线上考核系统各地通 信管理局的账号须由工业和信息化部通信工程定额质监中 心(以下简称"部中心")进行人工分配。开通(或变更)账 号时,各地通信管理局需要提供以下信息(仅限 1 人):

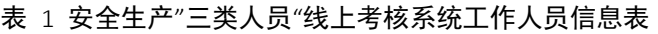

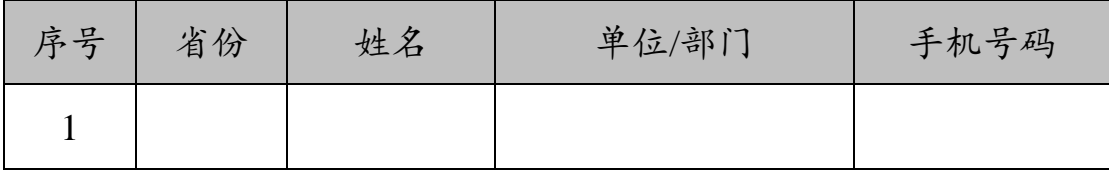

账号开通成功后,部中心会将账号、密码发送给相应的 工作人员。在浏览器地址栏中输入 <http://aqkh.ccicc.com.cn/>, 并在页面右上角点击"管理员登录"即可进入如下页面:

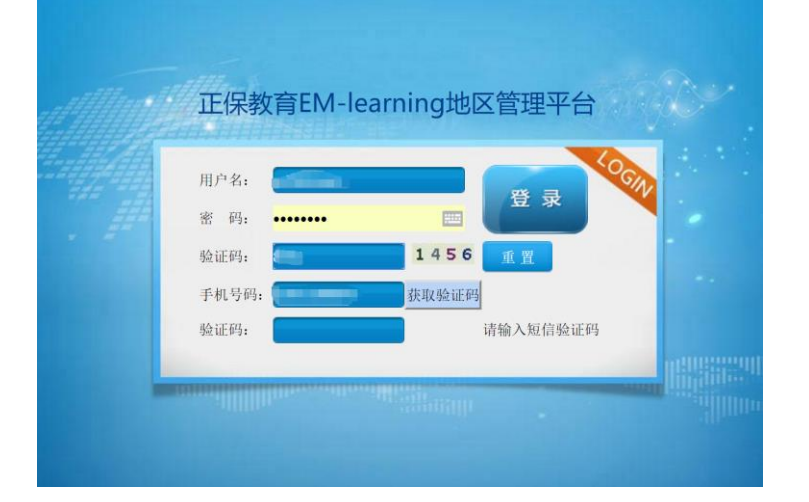

在对应的栏目中填写用户名、密码、动态码,点击"获取 验证码",输入收到的手机验证码,登录成功后进入以下页面:

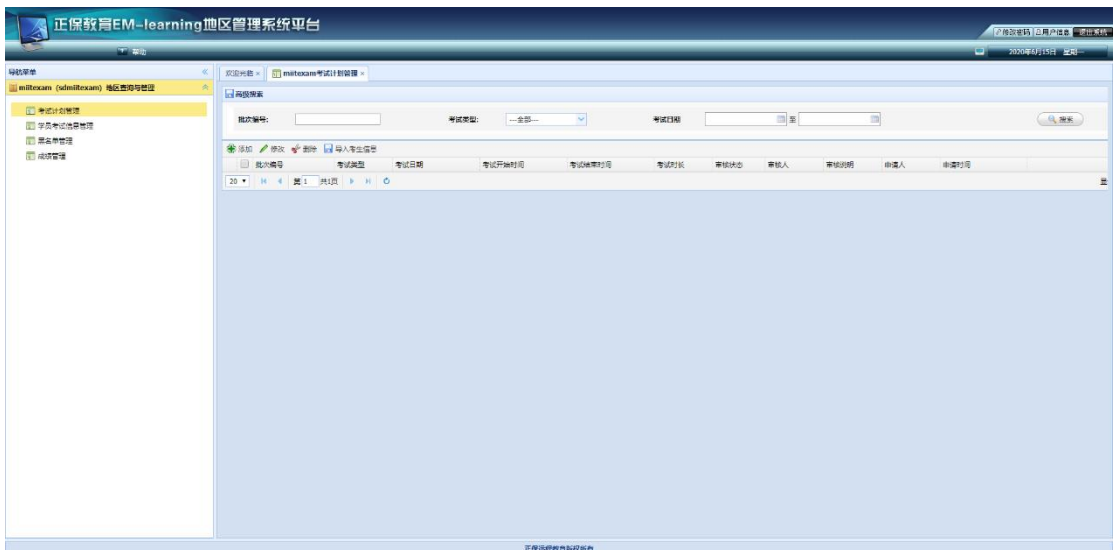

## **二、考核计划管理**

在主页面左侧边栏中点击"考核计划管理",该模块可以 添加和修改考核计划,以及导入考生信息。

#### (一)添加考核信息

点击"添加",在弹出框中填写考核计划。

1.考核类型:

下拉菜单中可选"继续教育(线上)"、"新取证(线上)"、 "新取证(线下)"。

继续教育(线上):采用非集中式的线上考核模式。

新取证(线上):采用集中式的线上考核模式。

新取证(线下):保留原有的机读卡考核模式。

确定"考核时期"、"开始时间"后,"结束时间"自动生成, 填写完后检查无误,点击"确定"。

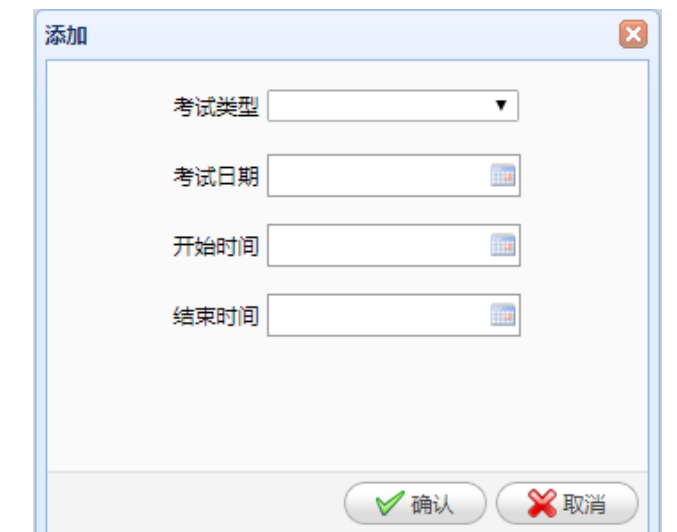

已添加的考核期次会在列表中显示,如下图:

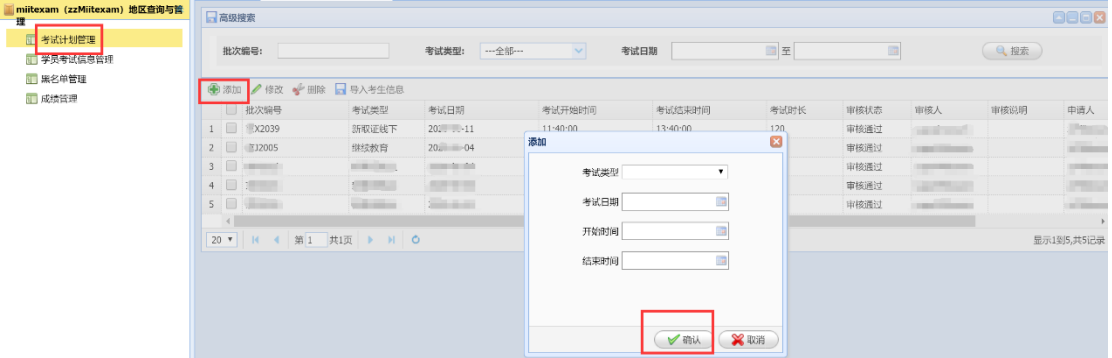

当该考核期次的状态是"未审核"时,随时可以修改或删 除考核计划;当状态为"审核通过"时,则不允许再修改考核 计划,如有变更请联系部中心进行修改。

#### (二)导入考生信息

考核计划审核通过后,各地管局账号须在计划的考核时 间 48 小时之前导入考生信息,否则名单将无法导入。先勾选 要导入考生信息的考核批次,再点击"导入考生信息",如下 图:

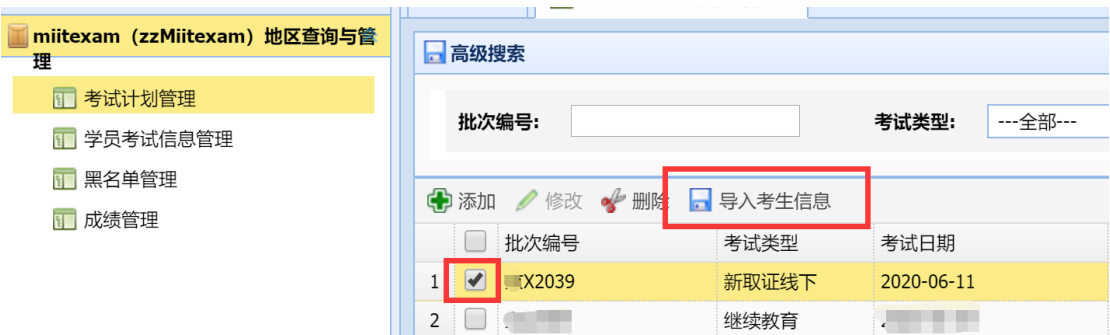

进入导入页面后,首先下载模板。下载成功后按模板中 的要求完善考生个人信息。确定考生信息后,点击"浏览"选 择已填好的模板文件,点击"上传"提示上传进度,完成后再 点击"导入",会提示导入结果。

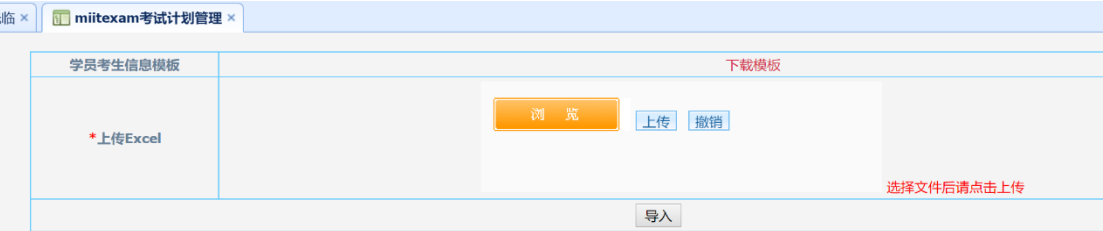

导入名单时有以下一些常见问题:

1.导入失败的记录系统会逐一提示对应位置及失败原因, 请根据系统描述进行核对和修改;

2.更正后的名单可以整体再次导入,已成功的记录不会 重复导入;

3.填写表格时, 先将 EXCLE 整个文档的数据格式设置 为"文本模式",否则"身份证号"、"证书到期日期"均不能正 确录入;

4.表格中"证件类型"列请根据提示语填入对应类型的数 字代码,如:"二代身份证"填"1";

5.表格中"证书到期日期"列须按"2020-01-01"的格式写 入;

### **三、学员考核信息管理**

考生的信息导入成功后,即可在"学员考核信息管理"模 块中查看考生信息。

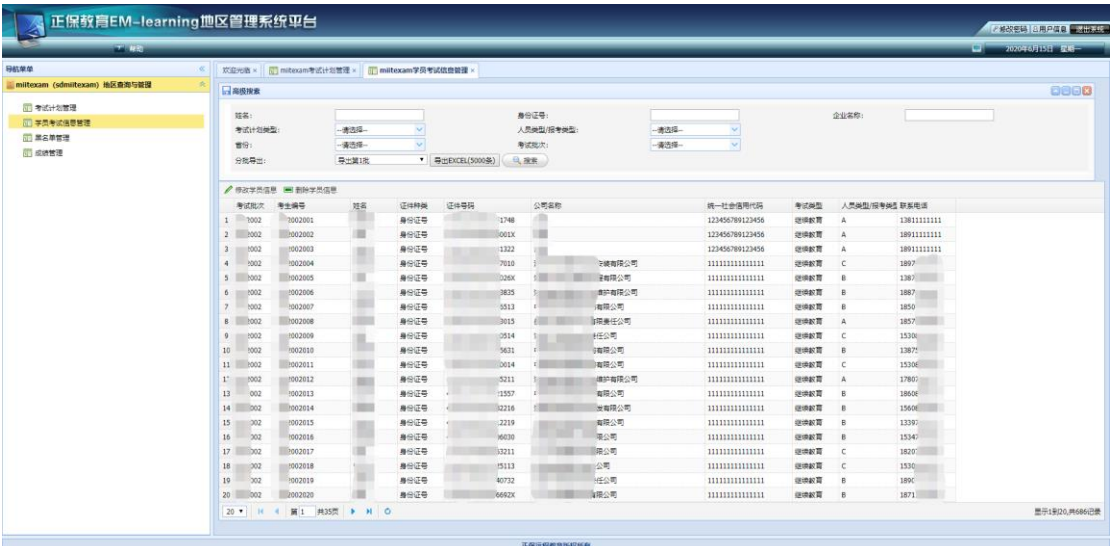

在考核开始 48 小时之前,可以随时添加、修改和删除考 生信息。

考生信息确认无误后,尽快通知考生按《通信施工企业 安全生产"三类人员"线上考核考生账号使用手册》中的要 求,提前登录考核系统进行考前测试。

## **四、成绩管理**

考核结束后,考生的成绩将交由部中心进行违规核查。

核查完成后,可以在"成绩管理"模块中查看和导出该期考核 的成绩单。

## **五、黑名单管理**

部中心违规核查中发现考生有违规行为,并决定根据 《安全生产"三类人员"考核违规认定及处理办法》进行停考 处理的,会将该考生移入黑名单。各地管局账号可以随时在 "黑名单管理"模块中查看本地区的黑名单人员,以及相应的 处罚期限等。